# DR-86 Digital Recorder

## **CONTENTS**

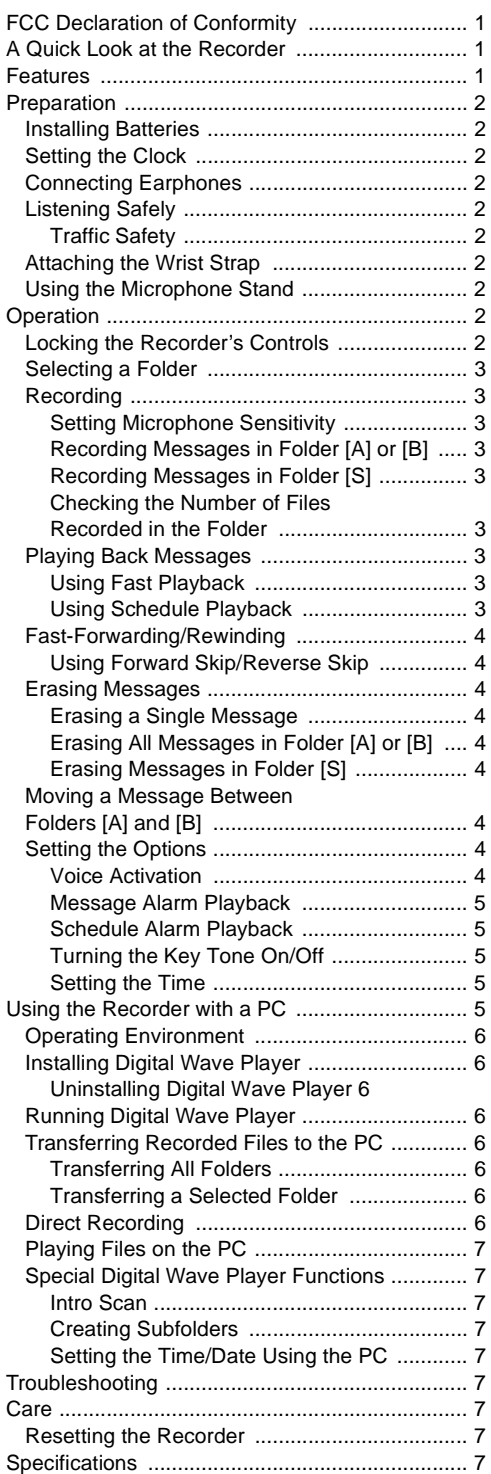

## **FCC DECLARATION OF CONFORMITY**

This device complies with Part 15 of the FCC Rules. Operation is subject to the following two conditions: (1) this device may not cause harmful interference, and (2) this device must accept any interference received, including interference that may cause undesired operation.

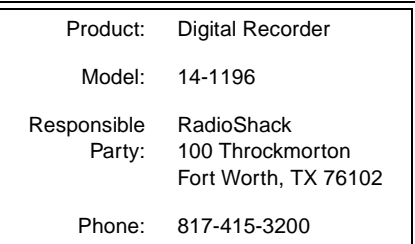

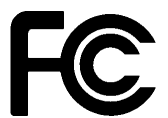

## A QUICK LOOK AT THE RECORDER

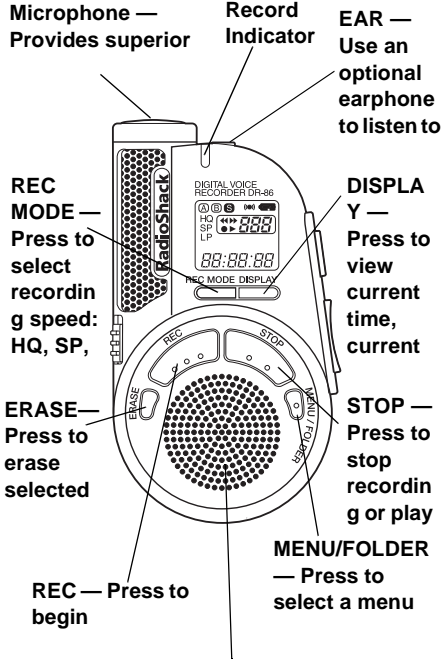

**Built-In Speaker — Lets you listen to notes you recorded.**

## **FEATURES**

Your RadioShack DR-86 Digital Recorder is ideal for quick note taking. Its light weight and small size make it easy to slip into a pocket, briefcase, or purse. You can use it at school, at a business conference, for dictation, or on the go. You can start recording manually or set the recorder so sound activates recording. The recorder provides an hour and a half of recording time.

**Three Message Folders** — let you save up to 100 messages in each folder to organize your messages more effectively.

**Flash Memory** — digital recording means no tapes to load or break.

**PC Data Transfer Kit** — allows you to record voice files directly to a PC.

**Message Alarm Playback** — the recorder sounds an alarm at a set time and date and plays back a selected message.

**Schedule Playback** — the recorder sounds an alarm at a set time and plays back schedule messages for a set date.

# PREPARATION

#### **INSTALLING BATTERIES**

Your recorder requires two AAA batteries (not supplied) for power. For the best performance and longest life, we recommend RadioShack alkaline batteries.

Cautions:

- Use only fresh batteries of the required size and recommended type.
- Do not mix old and new batteries, different types of batteries (standard, alkaline, or rechargeable), or rechargeable batteries of different capacities.
- 1. Slide the battery compartment cover in the direction of the arrow to open it.
- 2. Place the batteries in the compartment as indicated by the polarity symbols (+ and –) marked beside the compartment.
- 3. Snap the cover back in place.

**Note:** When you install or replace the batteries, the hour indicator flashes. See

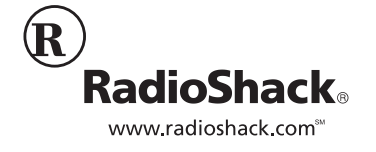

**© 2002 RadioShack Corporation. All Rights Reserved. RadioShack and RadioShack.com are trademarks used by RadioShack Corporation.**

"Setting the Clock" on Page 2 for instructions on setting the time and date.

When the recorder stops operating properly, replace the batteries. We recommend you slide **HOLD** in the direction of the arrow before replacing batteries to maintain the current settings (date/time, etc.). For your convenience, the recorder also saves the current settings in its nonvolatile memory at hourly intervals.

**Warning:** Dispose of old batteries promptly and properly. Do not burn or bury them.

**Caution:** If you do not plan to use the recorder for an extended period, remove the batteries. Batteries can leak chemicals that can destroy electronic parts.

When the batteries are depleted, sappears and the recorder automatically shuts off. Replace batteries as soon as possible.

## **SETTING THE CLOCK**

- 1. Repeatedly press or hold down  $-\prime$  **H4** or +/- to set the hour, then press **PLAY** to store the setting.
- 2. Repeat Step 1 to set the minutes, year, month, and day. After you set the date, **END** flashes, and the set time appears on the display.

#### **Notes:**

- If you do not press any button for about three minutes, the recorder automatically exits the time-setting mode without saving your setting. Or, press **STOP** at any time to exit the timesetting mode sooner.
- To switch the time display between 12 the 24-hour formats, press **DISPLAY**  while you are setting the hour or minute. **8m** or PM appears if the time setting is in 12-hour format, and disappears if in 24 hour format.
- To change the order of the date display, press **DISPLAY** while you are setting the year, month, or day. The default is  $m$  $n$ . nn vy
- You can set the time and date on the recorder by connecting the recorder to your PC. See "Special Digital Wave Player Functions" on Page 6.

## **CONNECTING EARPHONES**

You can use an optional mono earphone with a 1/8 inch (3.5 mm) mini-plug to listen to your recordings in private. Your local RadioShack store carries a wide selection of earphones.

Insert the earphone's plug into the recorder's **EAR** jack. The built-in speaker automatically disconnects.

## **LISTENING SAFELY**

To protect your hearing, follow these guidelines when you use earphones.

- Set the volume to the lowest setting before you begin listening. After you begin listening, adjust the volume to a comfortable level.
- Do not listen at extremely high volume levels. Extended high-volume listening can lead to permanent hearing loss.
- Once you set the volume, do not increase it. Over time, your ears adapt to the volume level, so a volume level that does not cause discomfort might still damage your hearing.

## **TRAFFIC SAFETY**

Do not wear an earphone while operating a motor vehicle or riding a bicycle. This can create a traffic hazard and could be illegal in some areas.

Even though some earphones let you hear some outside sounds when listening at normal volume levels, they still can present a traffic hazard.

## **ATTACHING THE WRIST STRAP**

Thread the strap's small loop through the holes on the bottom of the recorder. Slip the larger end of the strap through the smaller loop. Pull the larger loop to tighten it.

## **USING THE MICROPHONE STAND**

Place the recorder on a desk or other surface during recording. Attach the microphone stand to the hole next to the **PLAY** button (top of recorder) to reduce unwanted vibration in the recorder.

# **OPERATION**

## **LOCKING THE RECORDER'S CONTROLS**

You can lock the recorder's controls so you cannot accidentally change any settings (except **SUPER DIRECTIONAL/NORMAL** and **VOLUME**). To lock the recorder's controls, slide **HOLD** in the direction of the arrow. HOLD flashes twice.

To conserve battery power, the display disappears when you lock the recorder's controls while the recorder is stopped.

To unlock the recorder's controls, slide **HOLD**  in the opposite direction from the arrow.

#### **Notes:**

• If you set the recorder to **HOLD** while it is playing, the display disappears when

playback of the current file has completed.

- If you set the recorder to **HOLD** while it is recording, the display disappears when the recorder runs out of free memory. To stop recording sooner, you must slide **HOLD** in the opposite direction to unlock settings, then press **STOP**.
- The alarm sounds at the scheduled time even if the recorder is set to **HOLD**. The recorder then begins to play the file associated with the alarm once you press any button.

## SELECTING A FOLDER

Repeatedly press **MENU/FOLDER** until the desired folder ([R], [B], or [S]) appears. Each folder can store up to 100 messages.

Folders [A] and [B] are designed for recording ordinary messages. Folder [S] is designed for schedule management. You can store up to 15 messages for a selected date in the [S] folder, then use the schedule playback feature to play back your messages for that date. See "Using Schedule Playback" on Page 3.

When you store 100 messages in a folder or 15 messages for a specific date in folder [S], FULL and the message number flash. You cannot record more messages until you erase some messages.

## **RECORDING**

Your recorder has three recording modes: HQ (High Quality) mode, SP (Standard Playback) mode, and LP (Long Playback) mode.

**HQ** — high quality mode has about 22 minutes of recording time.

**SP** — standard playback mode has about 33 minutes of recording time.

**LP** — long playback mode has about 90 minutes of recording time.

**Note:** Use the remaining time and recorded time only as references. The recording time might be shorter than the specified value if a large number of short recordings are made.

To change the recording mode, repeatedly press **REC MODE** while the recorder is stopped.

### **SETTING MICROPHONE SENSITIVITY**

You can set the microphone sensitivity to meet your recording needs. Slide **SUPER DIRECTIONAL/NORMAL** to **SUPER DIRECTIONAL** to make the microphone unidirectional. Slide the control to **NORMAL** to make the microphone omni-directional.

#### **Notes:**

- Do not touch the microphone grill while recording. Doing so may cause noise and degrade the microphone's performance.
- Be sure to keep the microphone toward the speaker during recording.
- To ensure successful recording, make a test recording to choose the appropriate microphone sensitivity before recording.

### RECORDING MESSAGES IN FOLDER **TA1 OR TB1**

- 1. Repeatedly press **MENU/FOLDER** until [8] or [B] appears.
- 2. Press **REC** to start recording. The record indicator lights and recording begins. The display shows the current folder name, the current message number, the recording mode ( $HQ$ , SP, or LP), and the elapsed recording time.
- 3. To temporarily stop recording, press **REC. PRUSE** and the record indicator flash. To resume recording, press **REC** again.
- 4. Press **STOP** when you are finished recording.

#### **Notes:**

- Recording stops if you press **STOP** while the recorder is paused or leave the recorder set to pause for 10 minutes.
- When the remaining recording time falls below five minutes, the remaining recording time appears.
- When the remaining recording time falls below one minute, the record indicator flashes.
- You cannot record additional messages if FULL appears when you press REC. To continue recording, erase unneeded messages. See "Erasing Messages" on Page 3.

### **RECORDING MESSAGES IN FOLDER TS1**

- 1. Repeatedly press MENU/FOLDER until [S] and the current month and day appear.
- 2. Repeatedly press or hold down  $-\prime$  **IEE** or  $+\prime$  $\blacktriangleright$  to select the desired date.
- 3. Press **REC**. The record indicator lights and recording begins.
- 4. Press **STOP** to stop recording.

#### **CHECKING THE NUMBER OF FILES RECORDED IN THE FOLDER**

Repeatedly press **MENU/FOLDER** until the desired folder appears.

Hold down **STOP** while the recorder is stopped. The total number of files recorded in the folder appears for as long as you hold down **STOP**.

## **PLAYING BACK MESSAGES**

- 1. Repeatedly press **MENU/FOLDER** to select the folder which contains the message you want to hear.
- 2. Repeatedly press or hold down  $-\sqrt{144}$  or  $+\sqrt{141}$  $\rightarrow$  until the number of the message you want to hear appears.
- 3. Press **PLAY** to start playback.
- 4. Adjust the volume to the desired listening level.
- 5. To temporarily stop playback, press **PLAY. PRUSE** flashes. To resume playback, press **PLAY** again.
- 6. The recorder automatically stops at the end of each message. To stop playback sooner, press **STOP**.

**Note:** Playback stops if you press **STOP** while the recorder is paused or leave the recorder set to pause for 10 minutes.

## **USING FAST PLAYBACK**

- 1. To start fast playback (30% faster than normal speed), hold down **PLAY** for more than one second while the recorder is stopped, paused, or in playback. F-PLRY briefly appears.
- 2. Press **PLAY** again to resume playback at the normal speed.
- 3. If you press **STOP** during fast playback or the recorder reaches the end of a message, the recorder stops.

### **USING SCHEDULE PLAYBACK**

- 1. Repeatedly press **MENU/FOLDER** to select the [S] folder.
- 2. To select the date for the schedule you want to check, repeatedly press or hold down  $-\prime$  **H** $\triangleleft$  or  $+\prime$   $\triangleright$  while the recorder is stopped.

To find the date where the next message is recorded, hold down  $-\prime$  **IEE** or  $+\prime$ **PH** while the recorder is stopped. The recorder starts searching by date, stops at the next recorded message, and beeps twice. If there are no further messages, the recorder scrolls through the calendar year by month.

- 3. Press **PLAY**. The recorder plays back all messages in succession for the selected date.
- 4. Press **STOP** to stop playback.

## FAST-FORWARDING/REWINDING

To fast-forward through a message, hold down  $+/\rightarrow$  for more than one second while the recorder is paused or in playback.

To rewind through a message, hold down  $-\sqrt{ }$ H<4 for more than one second while the recorder is paused or in playback.

The recorder continues fast-forwarding or rewinding as long as you hold down either button.

When the recorder reaches the end of (while fast-forwarding) or the beginning of (while rewinding) a message, the recorder pauses (for about half a second). Then the recorder starts fast-forwarding or rewinding the next or previous message. When the recorder reaches the first or last message, it automatically stops.

## **USING FORWARD SKIP/REVERSE** SKIP

To skip backward to a message while the recorder is stopped, paused, in playback or fast playback, repeatedly press (or hold down while the recorder is stopped)  $-\prime$  **IEE** until the desired message number appears.

To skip forward to a message while the recorder is stopped, paused, in playback or fast playback, repeatedly press (or hold down while the recorder is stopped)  $+/\rightarrow$  until the desired message number appears. Release the button to stop skipping. When the recorder reaches the first or last message, it automatically stops.

**Note:** You cannot skip forward or backward in folder [S] while the recorder is stopped. You can skip forward or backward only while the recorder is paused or in playback.

## **ERASING MESSAGES**

**Note:** If you do not press a key for more than eight seconds, the recorder returns to standby and does not erase the message.

### **ERASING A SINGLE MESSAGE**

- 1. Repeatedly press **MENU/FOLDER** to select the desired folder.
- 2. Repeatedly press  $-\prime$  **H** or  $+\prime$  **H** while the recorder is stopped, in payback, or paused to select the message number you want to erase.
- 3. Press **ERASE**. The selected message number, ERRSE, and YES appear alternately.
- 4. Press **ERASE** again within eight seconds to delete the message. Otherwise, press any other key.

## **ERASING ALL MESSAGES IN FOLDER**  $IAI$  OR  $IBI$

- 1. Repeatedly press **MENU/FOLDER** tuntil [8] or [8] appears.
- 2. While the recorder is stopped, hold down **ERASE** for more than two seconds. RLL flashes, and ERRSE and YES alternately appear.
- 3. Press **ERASE** again within eight seconds to delete all messages in a folder. **ERRSE** flashes. Otherwise, press any other key.

## ERASING MESSAGES IN FOLDER [S]

To erase a message for a single date:

- 1. Repeatedly press **MENU/FOLDER** until [S] appears.
- 2. Press  $-\prime$   $\leftrightarrow$  or  $+\prime$   $\leftrightarrow$  to select the desired date, then press **PLAY**.
- 3. Press  $-\prime$  **H** $\prime$  or  $+\prime$   $\prime$  to select the message you want to erase during playback.
- 4. Press **STOP**.
- 5. Press **ERASE**. The selected message number, ERRSE, and YES appear alternately.
- 6. Press **ERASE** again within eight seconds to delete the selected message. **ERRSE** flashes. Otherwise, press any other key. The message numbers are automatically reassigned.

To erase all messages for a selected date:

- 1. Repeatedly press **MENU/FOLDER** until [S] appears.
- 2. Press  $-\prime$  **II** or  $+\prime$  **PH** to select the desired date.
- 3. Hold down **ERASE** for more than two seconds. **RLL** flashes, and the date and YES alternately appear.
- 4. Press **ERASE** again within eight seconds to delete all messages in a selected date. **ERRSE** flashes. Otherwise, press any other key.

To erase all messages in Folder [S]:

- 1. Repeatedly press **MENU/FOLDER** until [S] appears.
- 2. Hold down **ERASE** for more than four seconds. [5] and RLL flash, and ERRSE and YES alternately flash.
- 3. Press **ERASE** again within eight seconds to erase all messages in folder [S]. Otherwise, press any other key.

## MOVING A MESSAGE BETWEEN FOLDERS [A] AND [B]

While playing back (or pausing) a message in folder [A] or [B], hold down **MENU/FOLDER** for more than one second. This moves the current message to the last position in the other folder ([A] to [B], or [B] to [A]).  ${\sf moves}$ appears.

You cannot move messages from folder [S] to another folder, or move messages from folders [A] or [B] to [S].

## **SETTING THE OPTIONS**

**Note:** If you do not press any button for about three minutes while in options mode, the recorder automatically exits the mode.

#### **VOICE ACTIVATION**

When you use this feature, recording begins when the recorder picks up sound and stops when the sound stops.

- 1. Hold down **MENU/FOLDER** for more than one second while the recorder is stopped, then repeatedly press  $-\prime$ <sup>144</sup> or  $+$ / $\blacktriangleright$  until VCVR flashes.
- 2. Press **PLAY** to enter the voice activationsetting mode. Either OFF or On flashes.
- 3. Press  $-\prime$   $\prime\prime\prime\prime$  or  $+\prime\prime\prime\prime\prime$  so **On** flashes to turn on voice activation (or **OFF** flashes to turn off the voice activation).
- 4. Press **PLAY** to complete the setting.
- 5. Press STOP to exit options mode. END flashes.

**Note: VEVR** appears on the display if this feature is activated.

### **MESSAGE ALARM PLAYBACK**

You can set the recorder so it sounds an alarm at a specified time and plays back a message set for that time. You can set up to 20 alarm messages.

- 1. Select a message you want to play.
- 2. Hold down **MENU/FOLDER** for more than one second while the recorder is stopped, then repeatedly press or hold down  $-\prime$  is or  $+\prime$  > until **RLRRM** flashes.
- 3. Press **PLAY** to enter the alarm setting mode. The month digit(s) flash.
- 4. Repeatedly press or hold down -/ $\blacktriangleleft$  or +/- to set the month and press **PLAY**.
- 5. Repeat Step 4 to set the desired date and time for alarm playback.
- 6. When you have finished alarm setting, press **STOP.** (a) appears, indicating an alarm is activated.

At the set time and on the set date, the recorder sounds short beep tones and the record indicator flashes. Press any button (except **REC MODE** or **DISPLAY**). The recorder plays back the selected message. When playback finishes, the recorder clears the alarm setting for that message.

7. To cancel a set alarm message, select the desired folder, then select the set alarm message number. Repeat Steps 2–5, then press PLAY. When **CNOFF** appears, press  $-\prime$   $\leftrightarrow$  or  $+\prime$   $\leftrightarrow$  to select **OFF**. Then press **STOP**.

#### **Notes:**

- You cannot set alarm messages if you have already set 20 messages or if you select message number 000.
- The beep tones stop automatically if no button is pressed for five minutes after the beeping starts. The message is not played back.
- Message alarm playback operates even if the recorder is locked.

### **SCHEDULE ALARM PLAYBACK**

You can set the recorder so it sounds an alarm at the specified time and plays back the day's messages every day.

- 1. Hold down **MENU/FOLDER** for more than one second while the recorder is stopped, then repeatedly press or hold down  $-$ / $\leftrightarrow$  or  $+$ / $\leftrightarrow$  until [S] RLRRM flashes.
- 2. Press **PLAY** to enter the alarm setting mode. Either OFF or On flashes.
- 3. Press  $-\prime$  *i* or  $+\prime$  **DH** to select **ON**.
- 4. Press **PLAY**. The hour digits flash.
- 5. Repeatedly press  $-\prime$  **H** or  $+\prime$  **H** to set the hour and press **PLAY**.
- 6. Repeat Step 5 to set the minutes.
- 7. To complete the folder schedule alarm setting, press **STOP. END** appears.
- 8. At the set alarm time each day, the recorder beeps. Press any button (except **REC MODE** or **DISPLAY**) to play back all of the messages recorded for the current date.

**Note:** Schedule alarm playback operates even if the recorder is locked.

## **TURNING THE KEY TONE ON/OFF**

1. Hold down **MENU/FOLDER** for more than one second while the recorder is stopped, then repeatedly press or hold down  $-\prime$ <sup>144</sup> or  $+\prime$  > until **bEEP** flashes.

- 2. Press **PLAY. ON or OFF** flashes.
- 3. Press  $-\prime$   $\prime\prime\prime\prime$  or  $+\prime\prime\prime\prime$  so **OFF** flashes to turn off the key tone or **ON** flashes to turn on the key tone.
- 4. Press **STOP** to finish the setting and exit the options mode.

#### **SETTING THE TIME**

- 1. Hold down **MENU/FOLDER** for more than one second while the recorder is stopped, then repeatedly press or hold down  $-\prime$  is or  $+\prime$  > until TIME flashes.
- 2. Press **PLAY**.
- 3. See "Setting the Clock" on Page 2 for instructions on setting the time.

## **USING THE RECORDER** WITH A PC

You can use the supplied RadioShack Digital Wave Player software to:

- download the files in your recorder to your computer
- store and manage voice recordings made with the recorder
- play back files
- record voice files directly on a PC using the recorder with a USB terminal connector

Before transferring recorded files or recording directly to the PC, be sure:

- the recorder is connected to the PC properly
- 25 MB or more of the hard-disk space are available (to assure stable performance of the PC)
- the PC's free memory is sufficient for recording a .wav file. This table shows the file size and transfer time of a 5 minute .wav file:

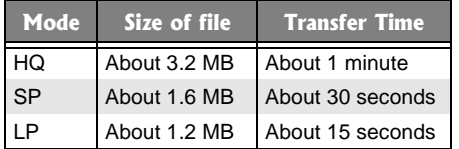

#### **Notes:**

- The RadioShack Digital Wave Player software is for use exclusively with the DR-86. It is not to be used with other recorders.
- You cannot send files from the PC to the recorder or overwrite files in the recorder with RadioShack Digital Wave Player.
- RadioShack Digital Wave Player does not support speech-recognition software.
- RadioShack Digital Wave Player does not support Apple Macintosh computers.
- These instructions assume users are familiar with Microsoft Windows software. For details on PC operation or your operating system, refer to the operating instructions for your PC.
- If you are installing the software on Windows 2000 or Windows XP Professional, you must log in as the administrator.

## **OPERATING ENVIRONMENT**

Operating system: Microsoft Windows 98/Me/ 2000 Professional/XP.

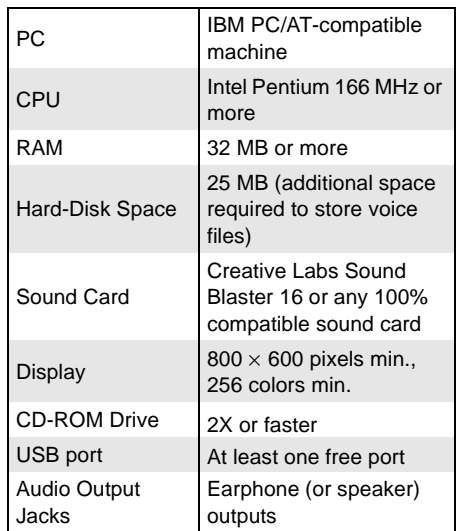

**Note:** USB support is not available if Windows 98/Me/2000/XP is upgraded from Windows 95, even if the PC is equipped with a USB port.

## **INSTALLING DIGITAL WAVE PLAYER**

**Notes:**

- Do not connect the recorder and the PC before installing RadioShack Digital Wave Player.
- Close any open applications before you start installation of RadioShack Digital Wave Player.
- 1. Place the RadioShack Digital Wave Player CD-ROM in the CD-ROM drive. The installation program automatically starts. If it does not, double-click the **CD-ROM** icon in the Explorer window, then double-click the **Setup.exe** icon.
- 2. Install RadioShack Digital Wave Player by following the instructions that appear on the screen.
- 3. After completion of setup, remove the CD-ROM from the CD-ROM drive.

### **UNINSTALLING DIGITAL WAVE PLAYER**

- 1. Click **Start/Programs/RadioShack Digital Wave Player/Uninstall Digital Wave Player**.
- 2. Follow the on-screen instructions to uninstall the RadioShack Digital Wave Player.

## **RUNNING DIGITAL WAVE PLAYER**

**Note:** Before making any connections, make sure that the recorder is stopped.

Connect the recorder to your PC by plugging one end of the supplied USB cable into the **PC I/F** port on your recorder and the other end of the cable to the back of your PC (refer to your PC's owner's manual for the location). The RadioShack Digital Wave Player starts, and the main window automatically appears.

To use RadioShack Digital Wave Player without connecting the recorder to the PC, or if RadioShack Digital Wave Player does not start automatically when you connect the recorder to the PC, click **Start/Programs/ RadioShack Digital Wave Player/Digital Wave Player**.

To exit RadioShack Digital Wave Player, click on the **Exit** button in the upper right corner of the window, or click **File/Exit Digital Wave Player**.

Notes:

- It may take a few minutes to start the RadioShack Digital Wave Player for the first time.
- You cannot operate the buttons and controls on the recorder, except for microphone-sensitivity switch, while the recorder is connected to the PC.
- Do not use any USB cable other than the one supplied.
- Disconnect the USB cable after file transfer or recording is completed.

## **TRANSFERRING RECORDED FILES** TO THE PC

#### **TRANSFERRING ALL FOLDERS**

Click the **Transfer All Folders** icon (the first icon from the left on the tool bar). All files in the recorder are transferred to the corresponding PC's folders. For example, all files in Folder [A] on your recorder are transferred to Folder A on your PC.

### **TRANSFERRING A SELECTED FOLDER**

Click the **Transfer Folder A** icon, **Transfer Folder B** icon, or **Transfer Schedule Folder** icon on the tool bar. All files in the selected folder in the recorder are transferred to the corresponding PC's folder.

**Note:** Folders [A], [B], and [S] have been prepared on the PC in advance. The date subfolders and their recorded files are created on the PC when you transfer the files in the date subfolders.

When you transfer files, the filenames are automatically changed on the PC and will differ from the original file name on the recorder.

#### **Notes:**

- You cannot transfer one file at a time.
- Transfer time varies depending on the recording mode of a file and your PC's performance.
- You cannot upload files from the PC to the recorder.
- You cannot transfer a file that has the same recording date and time as a file already in the corresponding folder on the PC.

## **DIRECT RECORDING**

You can record files directly to a PC using the recorder's microphone. The files are not stored on the recorder.

- 1. Click the **Direct Recording on PC** icon on the toolbar in the main window to display the Recording Window dialog box.
- 2. Select the audio quality: **HQ**, **SP**, or **LP**.
- 3. Click **Record** to start recording. You can use **SUPER DIRECTION/NORMAL** on the recorder to adjust the micrphone's sensitivity.
- 4. To pause recording, click **Pause**.
- 5. Click **STOP** to stop recording. If you click **Quit**, the recording window changes to the main window. The recorded files are stored in the recording folder in the PC's folder window.

## PLAYING FILES ON THE PC

Any file transferred from the recorder or recorded directly to the PC can be played back on the PC. You cannot play back a file that has not been transferred to the PC.

- 1. Choose the desired folder in the PC's Audio Folder window.
- 2. Click on the desired file in the list.
- 3. Click **PLAY** to play back the file.

You can also perform other operations, such as fast-forwarding, rewinding, etc., with the buttons and controls on the playback control panel. Hold down fast-forward or rewind to forward or reverse through the entire file.

Click the fast-forward or rewind icons to fastforward or reverse through the file incrementally.

## **SPECIAL DIGITAL WAVE PLAYER FUNCTIONS**

#### **INTRO SCAN**

- 1. Click on the desired file on the file list.
- 2. Click the **Intro Scan** icon on the tool bar. The first 5 seconds of each file in the selected folder are played back in turn.
- 3. To stop the playback, click **STOP**.

#### **CREATING SUBFOLDERS**

You can create subfolders to sort files under folders [A] and [B].

**Note:** You cannot create subfolders under folder [S] or the date subfolders.

- 1. Click on the desired folder under which to create subfolders.
- 2. Click **Edit/Create New Folder**. The Create New Folder dialog box appears.
- 3. Enter a name for the new subfolder, then click **OK**. Your new subfolder appears in the Audio Folder window.
- 4. You can move files by dragging and dropping files from a file list to other folder in the PC's or recorder's folder window.

#### SETTING THE TIME/DATE USING THE PC

- 1. Connect the recorder to the PC, then click **Transfer/Transfer Date/Time**.
- 2. Click **OK**. The time and date on the PC are transferred to the recorder.

# TROUBLESHOOTING

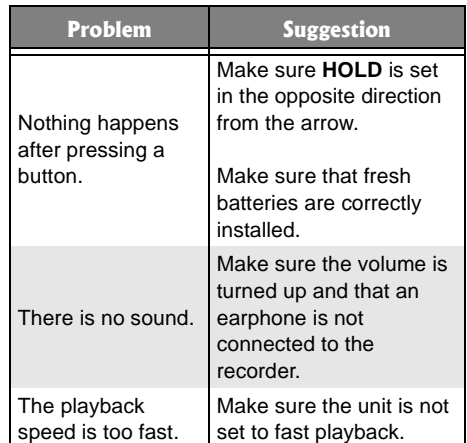

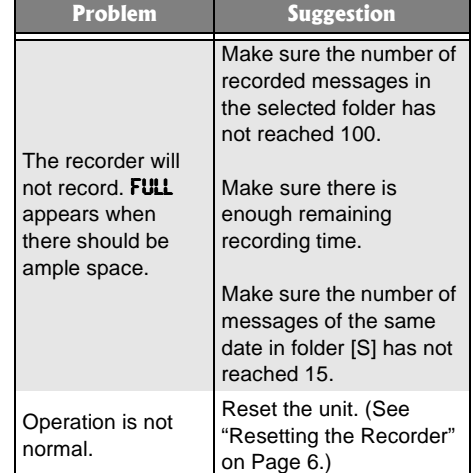

# **CARE**

Keep the recorder dry; if it gets wet, wipe it dry immediately. Use and store the recorder only in normal temperature environments. Handle the recorder carefully; do not drop it. Keep the recorder away from dust and dirt, and wipe it with a damp cloth occasionally to keep it looking new.

Modifying or tampering with the recorder's internal components can cause a malfunction and might invalidate its warranty and void your FCC authorization to operate it. If your recorder is not performing as it should, take it to your local RadioShack store for assistance.

## **RESETTING THE RECORDER**

If the recorder stops operating properly, follow these steps to reset it.

**Important:** Resetting the recorder clears all information, including the date and time, as well as other settings. Reset the recorder only when you are sure the recorder is not working properly.

**Note:** If you do not press a key for more than eight seconds, the recorder returns to standby and does not reset itself.

- 1. Hold down **STOP**, then **ERASE** for more than two seconds. **CLERR** appears.
- 2. Release both buttons. CLERR and YES alternately appear.
- 3. Press **ERASE** again within eight seconds to reset the recorder and erase all saved information. Otherwise, press any other key. CHK appears when all information is erased.

# SPECIFICATIONS

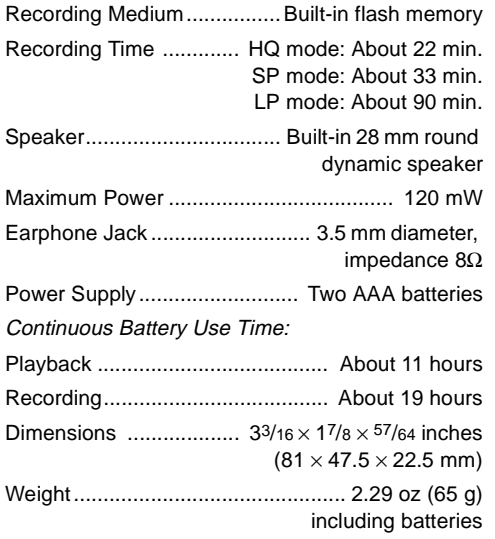

Your recorder is for your personal use or pleasure only. It is prohibited to record copyrighted material without permission of the copyright holders according to copyright law.

Specifications are typical; individual units might vary. Specifications a subject to change and improvement without notice.

#### **Limited Ninety-Day Warranty**

This product is warranted by RadioShack against manufacturing defects in material and workmanship under normal use for ninety (90) days from the date of purchase from RadioShack company-owned stores and authorized RadioShack franchisees and dealers. EXCEPT AS PROVIDED HEREIN, RadioShack MAKES NO EXPRESS WAR-RANTIES AND ANY IMPLIED WARRANTIES, INCLUDING THOSE OF MERCHANTABILITY AND FITNESS FOR A PARTICULAR PURPOSE, ARE LIMITED IN DURATION TO THE DURATION OF THE WRITTEN LIMITED WAR-RANTIES CONTAINED HEREIN. EXCEPT AS PROVIDED HEREIN, RadioShack SHALL HAVE NO LIABILITY OR RESPONSIBILITY TO CUSTOMER OR ANY OTHER PERSON OR ENTITY WITH RESPECT TO ANY LIABILITY, LOSS OR DAMAGE CAUSED DIRECTLY OR INDIRECTLY BY USE OR PERFORMANCE OF THE PRODUCT OR ARISING OUT OF ANY BREACH OF THIS WARRANTY, INCLUDING, BUT NOT LIMITED TO, ANY DAMAGES RESULTING FROM INCONVENIENCE, LOSS OF TIME, DATA, PROPERTY, REVENUE, OR PROFIT OR ANY IN-DIRECT, SPECIAL, INCIDENTAL, OR CONSEQUENTIAL DAMAGES, EVEN IF RadioShack HAS BEEN ADVISED OF THE POSSIBILITY OF SUCH DAMAGES.

Some states do not allow limitations on how long an implied warranty lasts or the exclusion or limitation of incidental or consequential damages, so the above limitations or exclusions may not apply to you.

In the event of a product defect during the warranty period, take the product and the RadioShack sales receipt as proof of purchase date to any RadioShack store. RadioShack will, at its option, unless otherwise provided by law: (a) correct the defect by product repair without charge for parts and labor; (b) replace the product with one of the same or similar design; or (c) refund the purchase price. All replaced parts and products, and products on which a refund is made, become the property of RadioShack. New or reconditioned parts and products may be used in the performance of warranty service. Repaired or replaced parts and products are warranted for the remainder of the original warranty period. You will be charged for repair or replacement of the product made after the expiration of the warranty period.

This warranty does not cover: (a) damage or failure caused by or attributable to acts of God, abuse, accident, misuse, improper or abnormal usage, failure to follow instructions, improper installation or maintenance, alteration, lightning or other incidence of excess voltage or current; (b) any repairs other than those provided by a RadioShack Authorized Service Facility; (c) consumables such as fuses or batteries; (d) cosmetic damage; (e) transportation, shipping or insurance costs; or (f) costs of product removal, installation, set-up service adjustment or reinstallation. This warranty gives you specific legal rights, and you may also have other rights which vary from state to state.

RadioShack Customer Relations, 200 Taylor Street, 6th Floor, Fort Worth, TX 76102

12/99

Free Manuals Download Website [http://myh66.com](http://myh66.com/) [http://usermanuals.us](http://usermanuals.us/) [http://www.somanuals.com](http://www.somanuals.com/) [http://www.4manuals.cc](http://www.4manuals.cc/) [http://www.manual-lib.com](http://www.manual-lib.com/) [http://www.404manual.com](http://www.404manual.com/) [http://www.luxmanual.com](http://www.luxmanual.com/) [http://aubethermostatmanual.com](http://aubethermostatmanual.com/) Golf course search by state [http://golfingnear.com](http://www.golfingnear.com/)

Email search by domain

[http://emailbydomain.com](http://emailbydomain.com/) Auto manuals search

[http://auto.somanuals.com](http://auto.somanuals.com/) TV manuals search

[http://tv.somanuals.com](http://tv.somanuals.com/)